# 文件上传的审核流程 流程实现详情

1、创建角色及用户

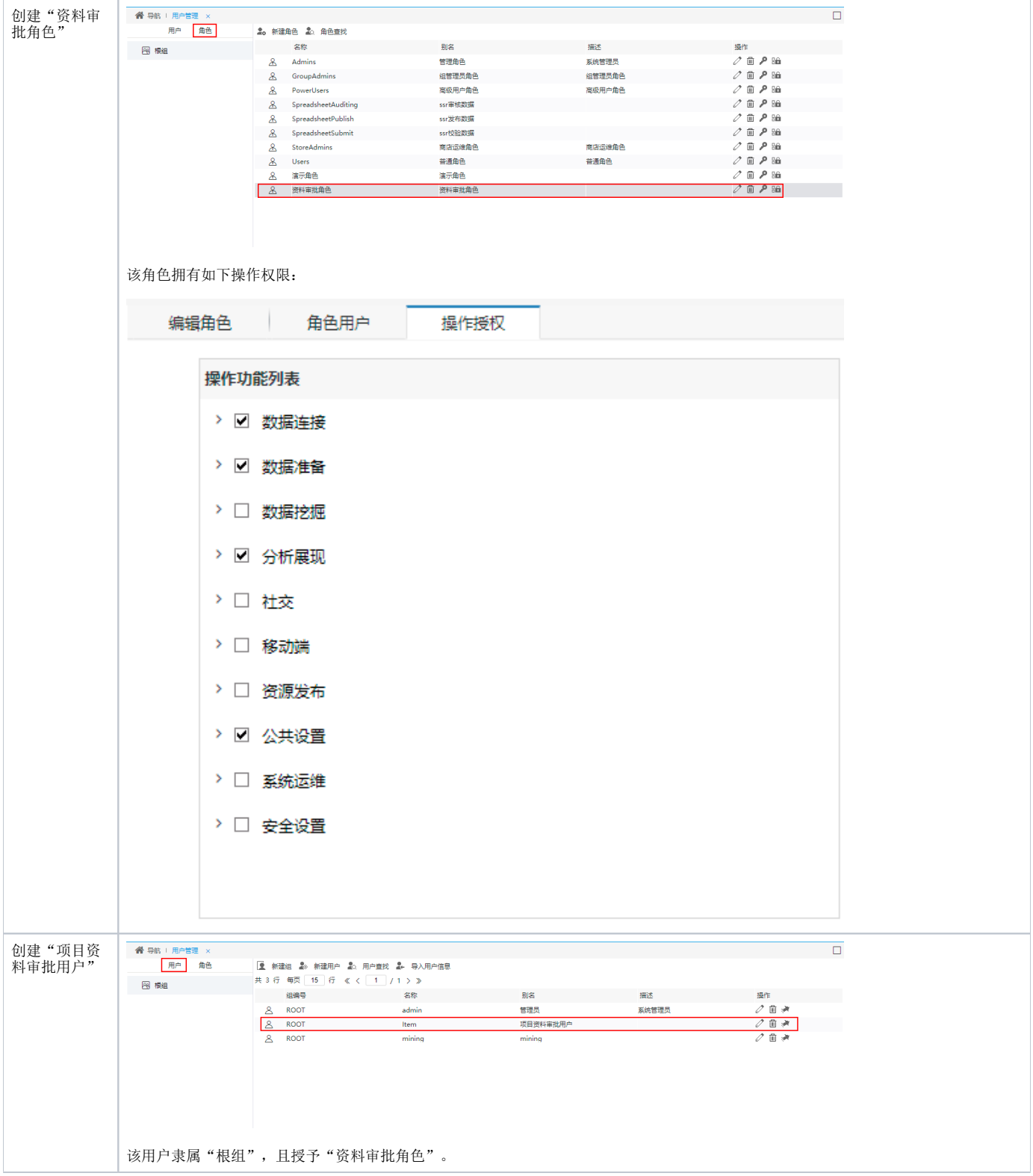

### 2、数据准备

准备补录报需要的数据库、表、数据集等。

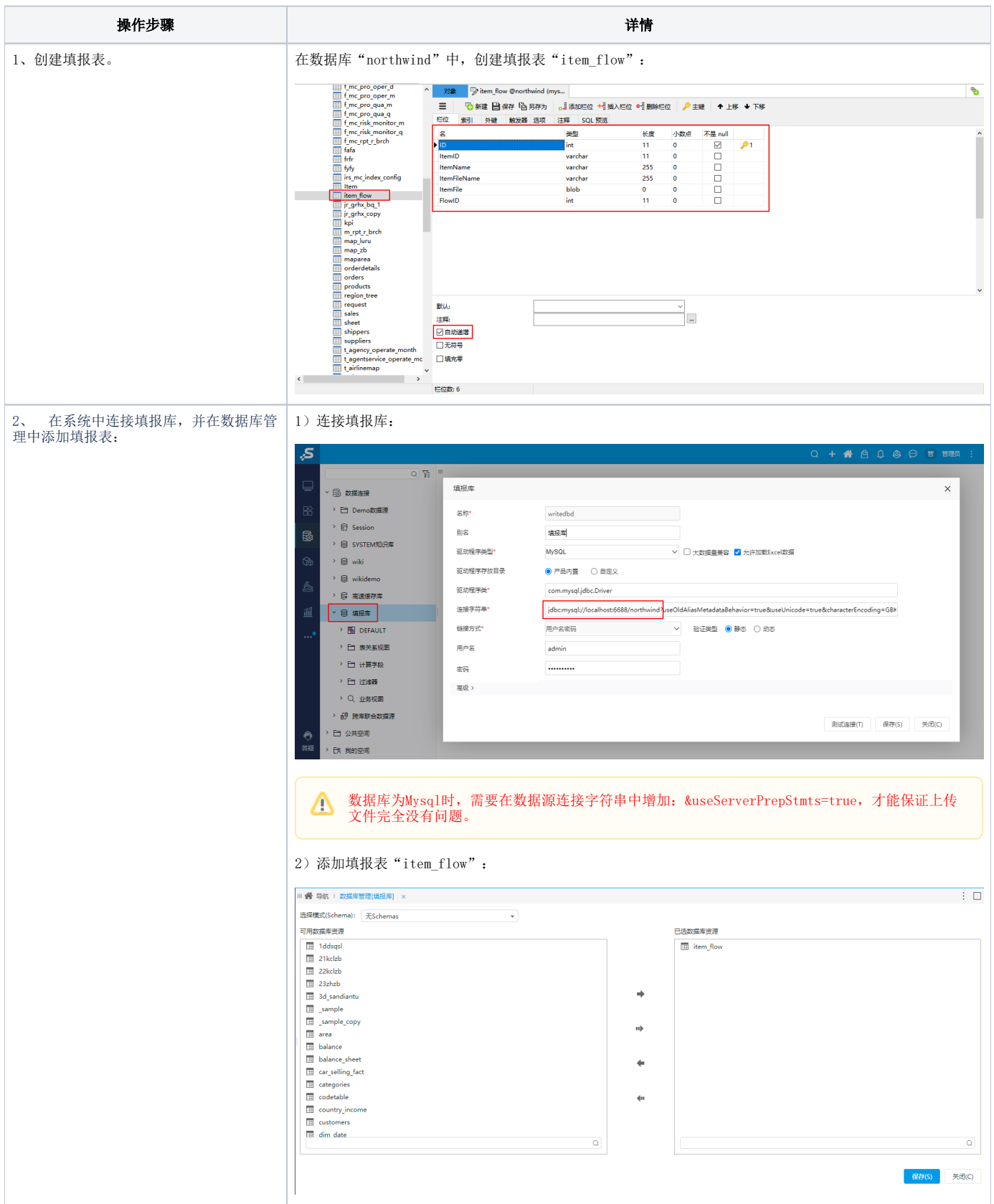

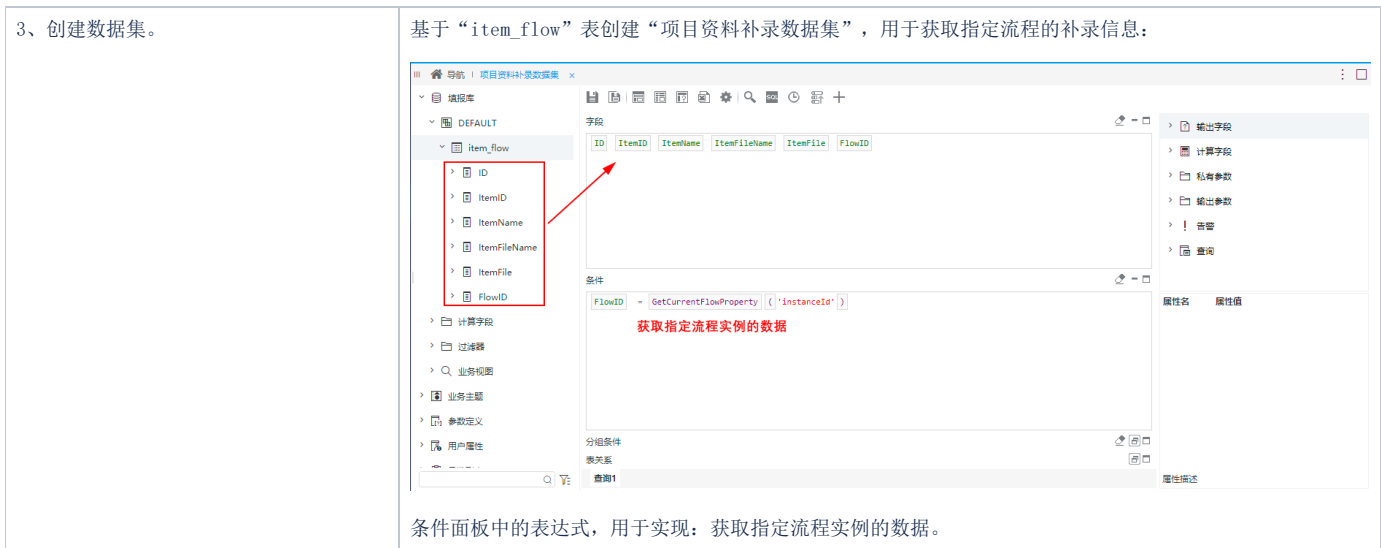

# 3、设计项目资料补录表

项目资料补录表用于上传项目文件资料及审核,报表通过电子表格的 [回写](https://history.wiki.smartbi.com.cn/pages/viewpage.action?pageId=44501759) 功能实现,步骤如下:

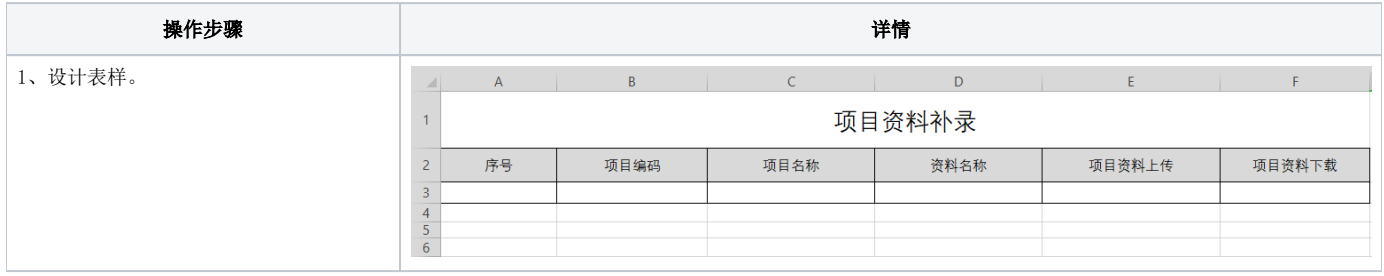

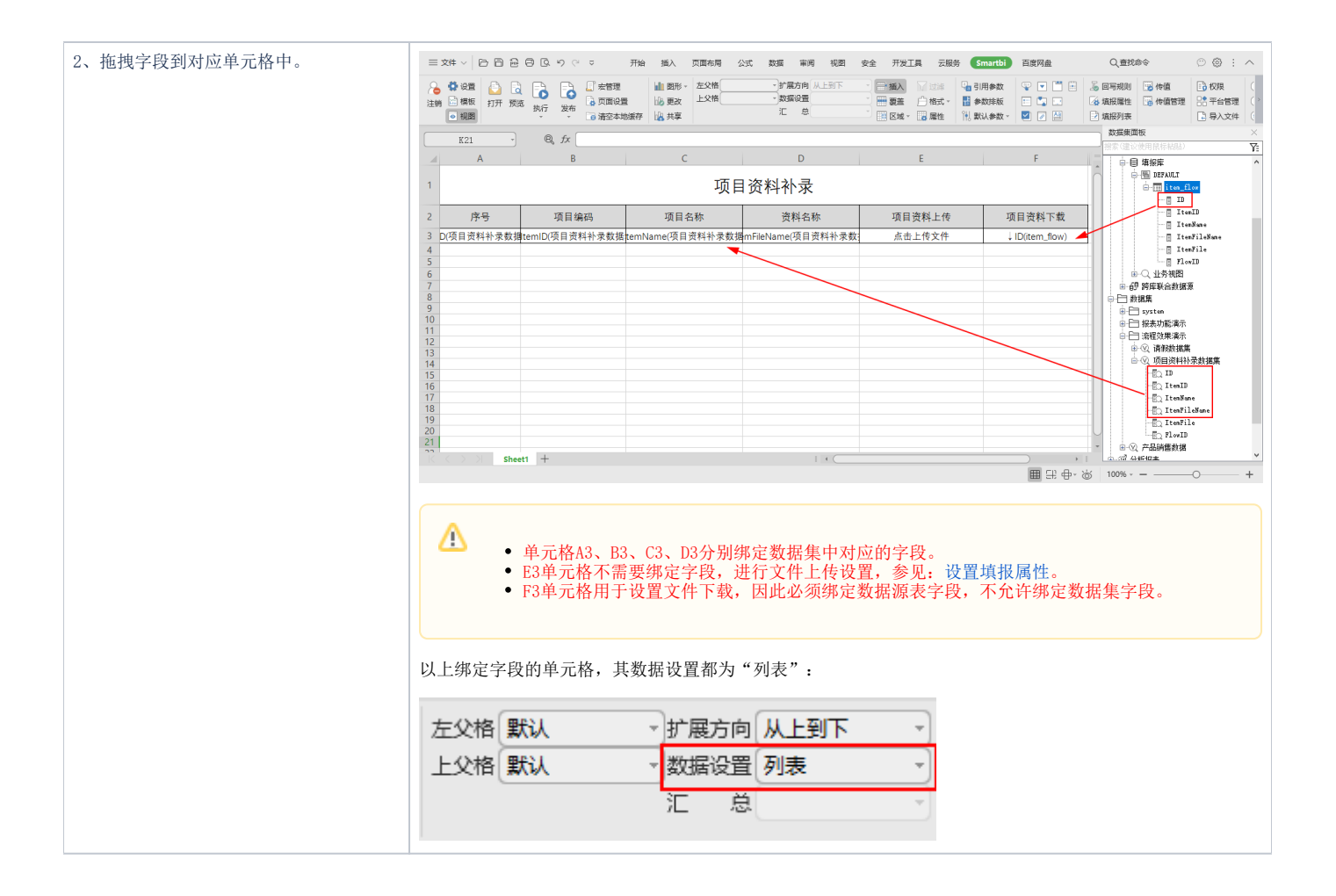

<span id="page-4-0"></span>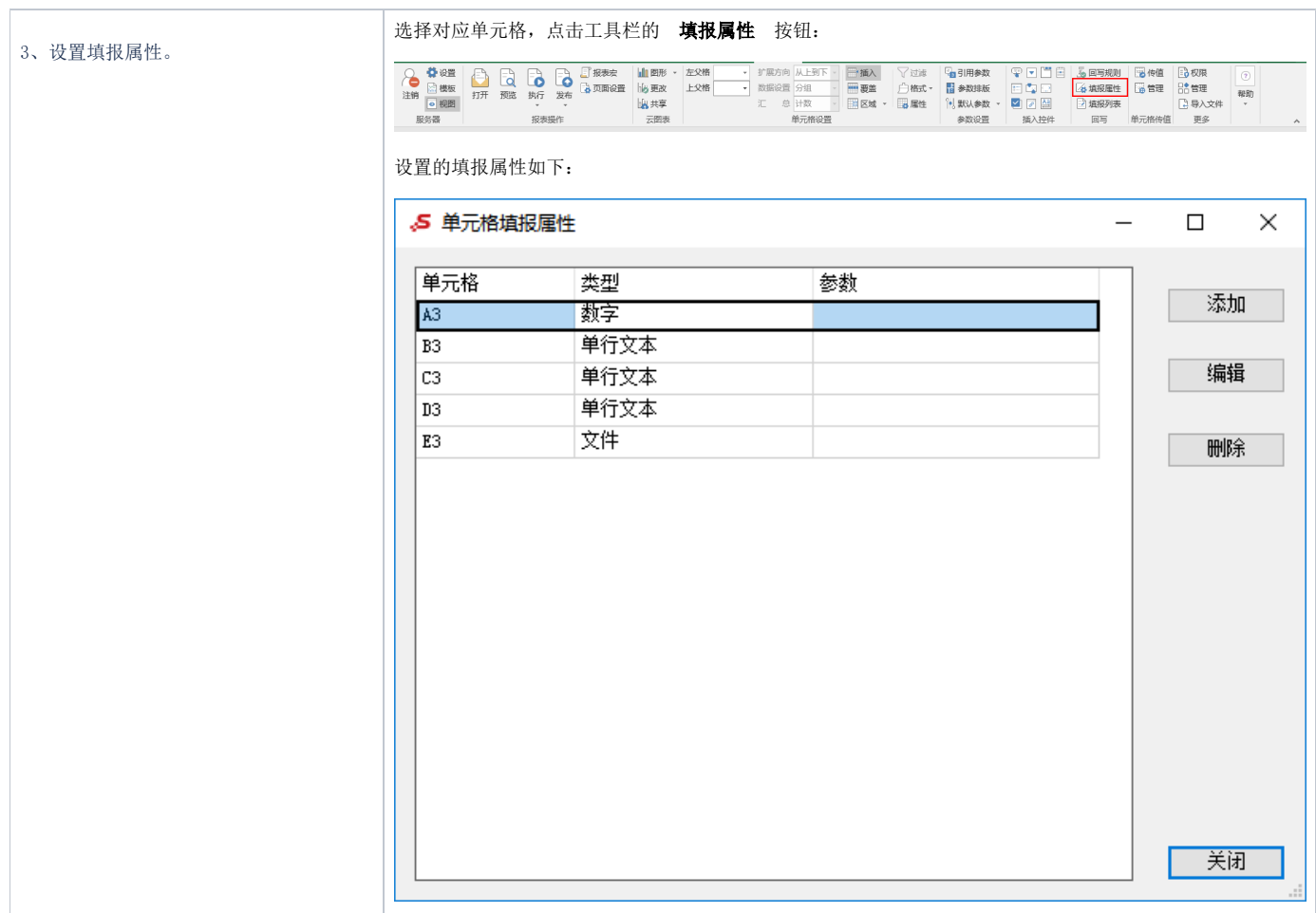

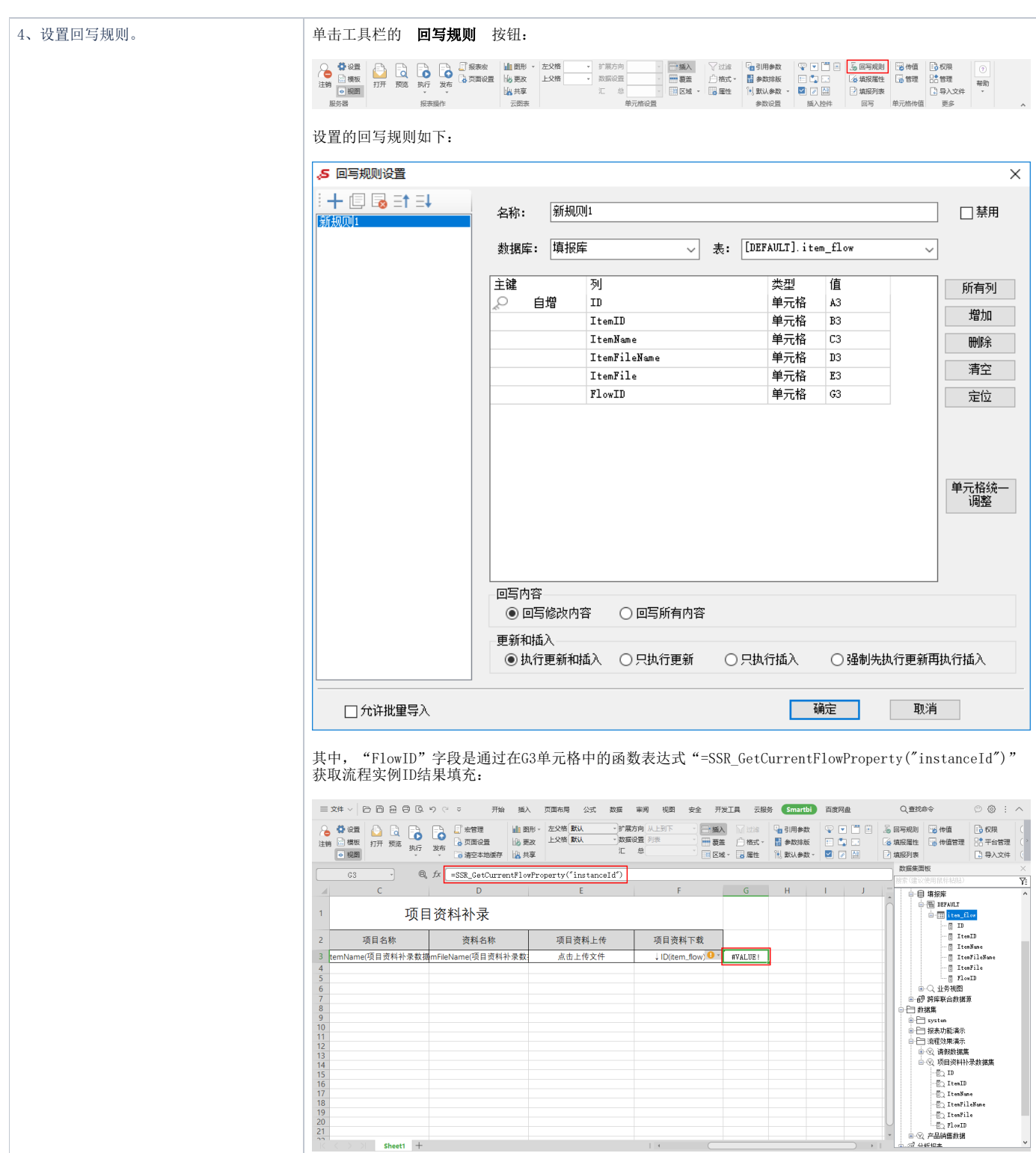

5、设置过滤属性。 | 因为该补录表的数据来源有两处:填报库的源表"item\_flow"和数据集"项目资料补录数据集",因此需要 将这两个数据结果进行关联过滤:

选中任意绑定字段的单元格,单击工具栏的过滤按钮:

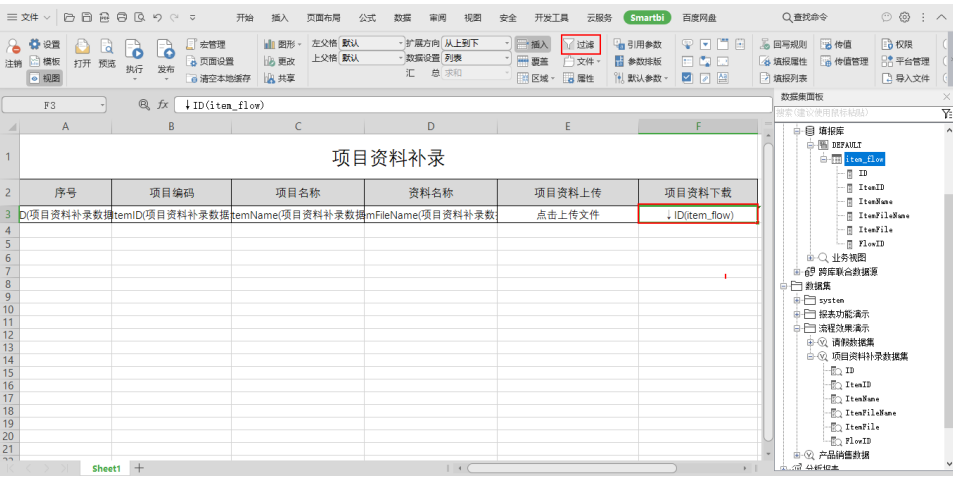

在弹出的"单元格属性"窗口中设置如下过滤条件:

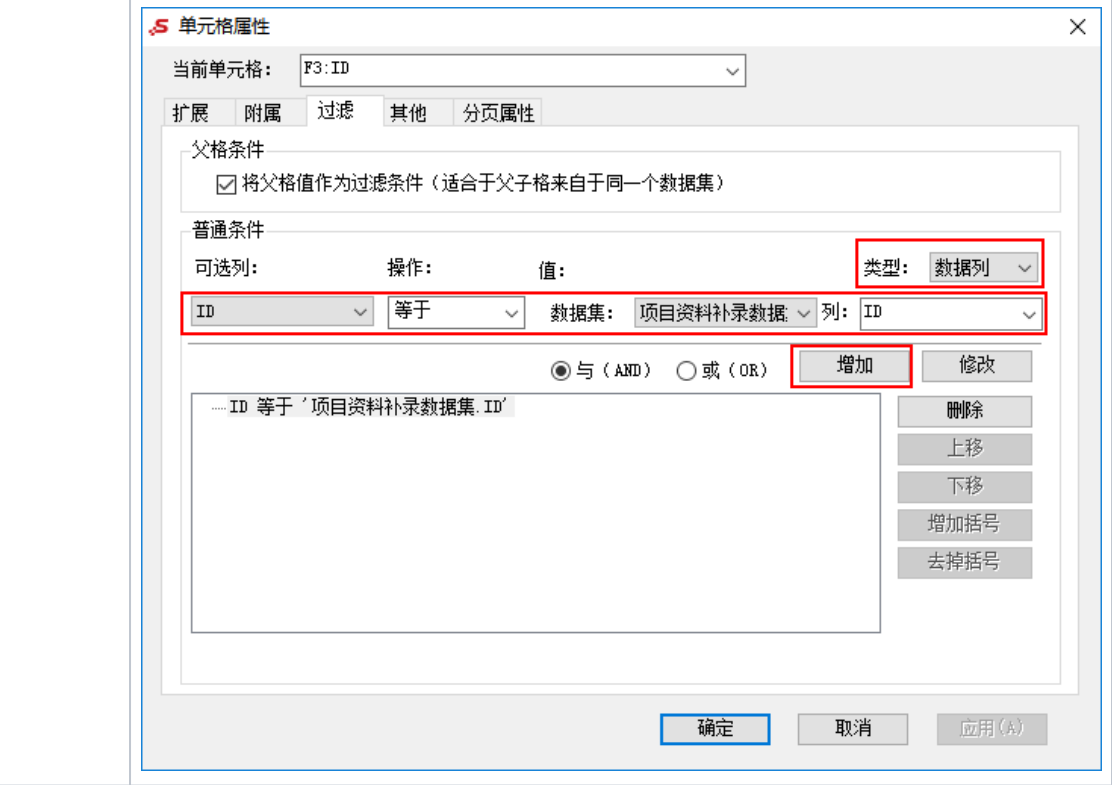

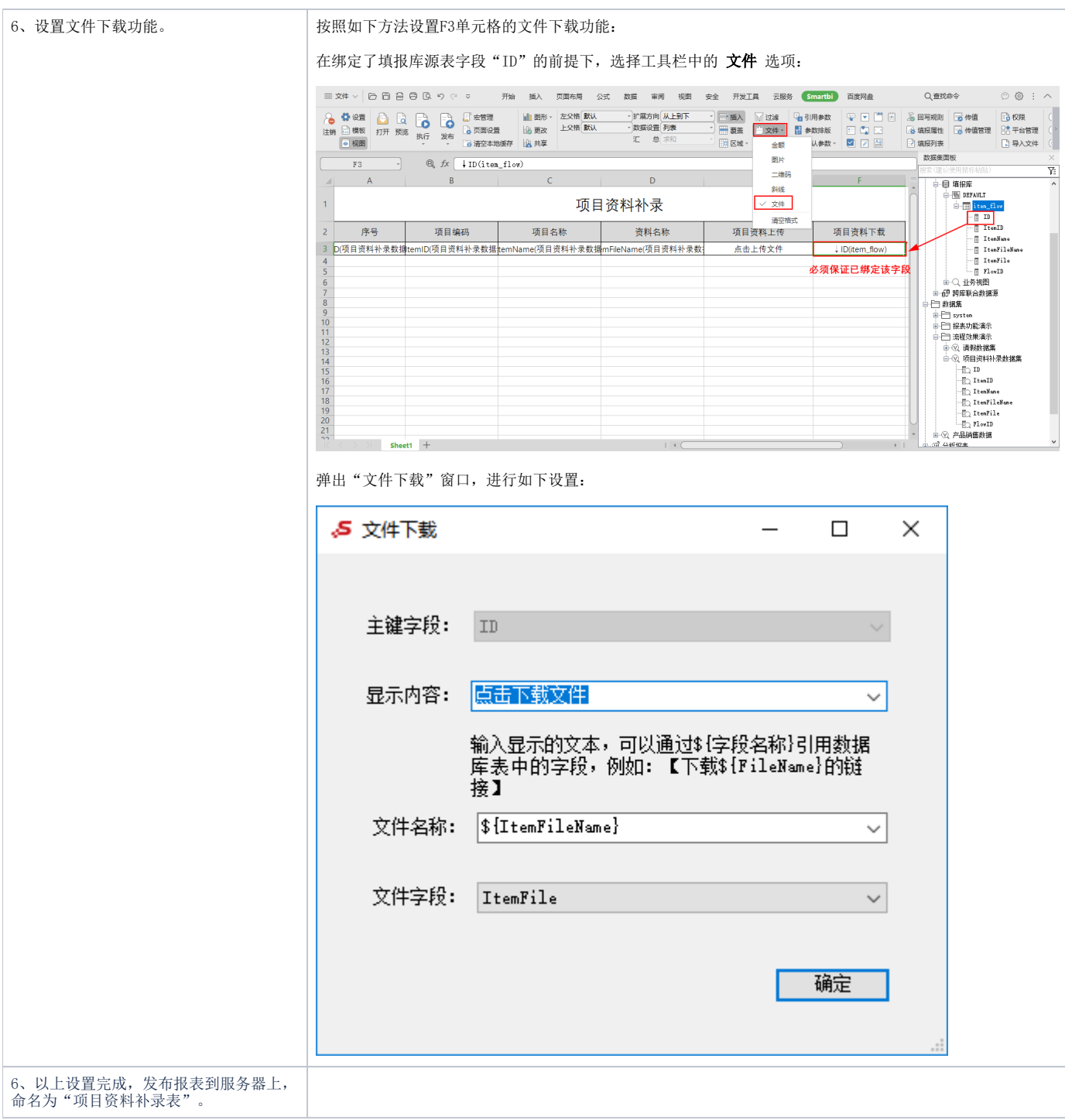

# 4、设计项目资料补录审批流程

按照项目资料补录审批的需求分析,我们确定的审批流程如下:

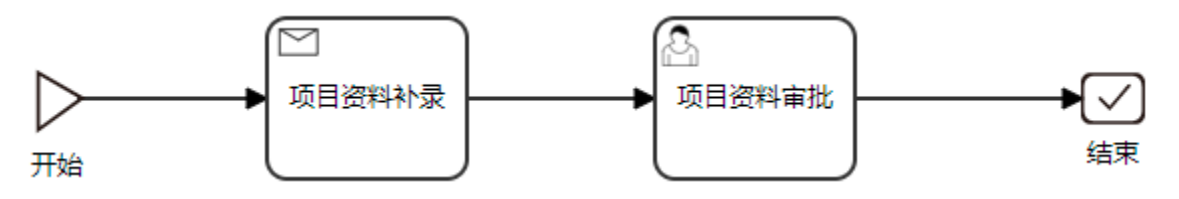

该流程的实现步骤如下:

1) 新建流程: 在"公共设置"界面单击"新建流程"快捷菜单, 进入"新建流程"初始界面。

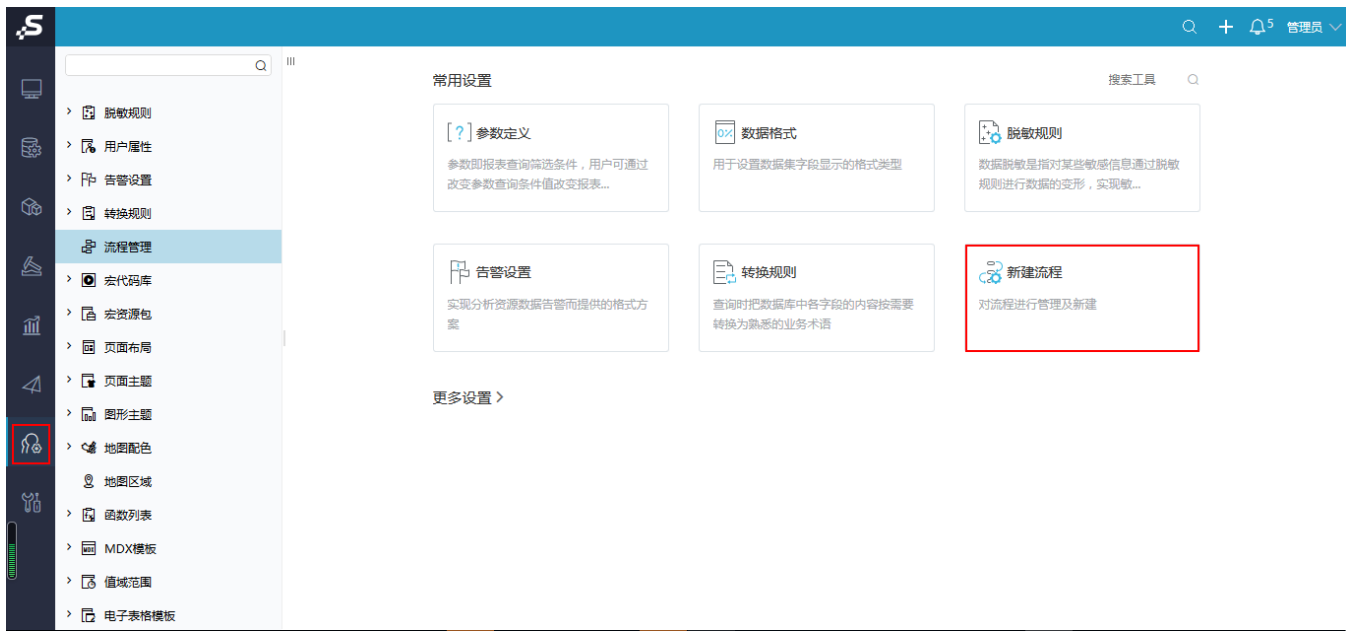

2) 单击画布空白处,在右侧基本信息中设置流程所用的报表,并拖拽流程节点到画布中定义流程:

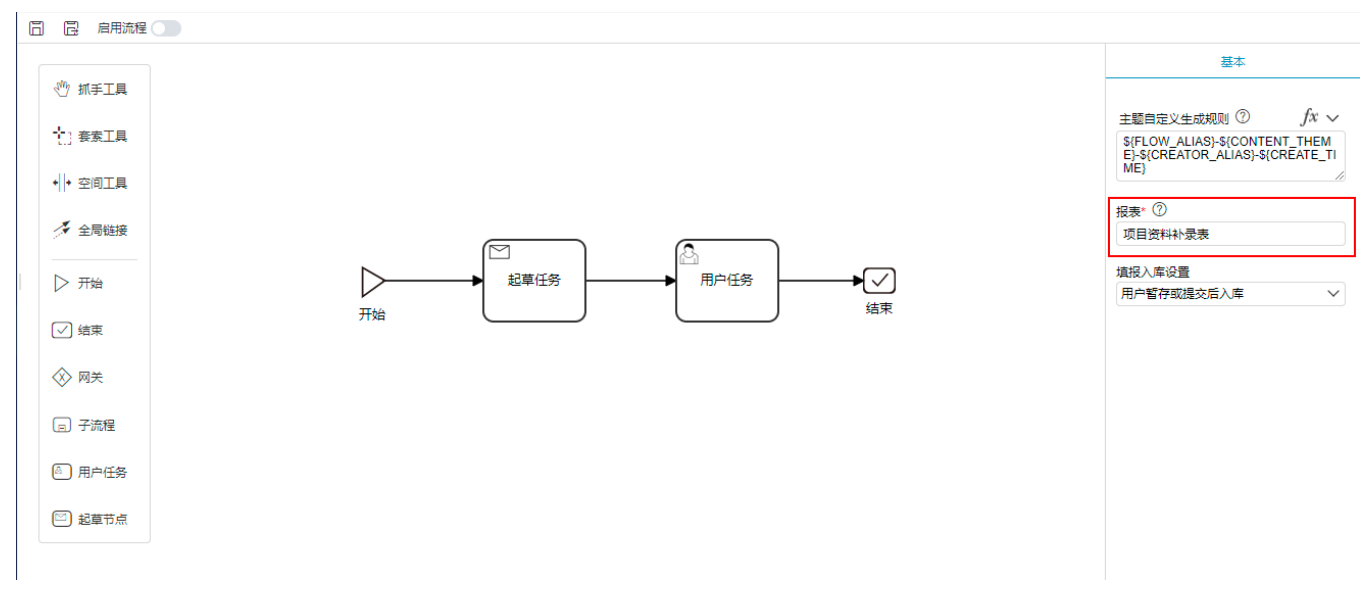

流程各节点设置如下:

节点 まんしゃ しゅうしゃ こうしゃ 设置

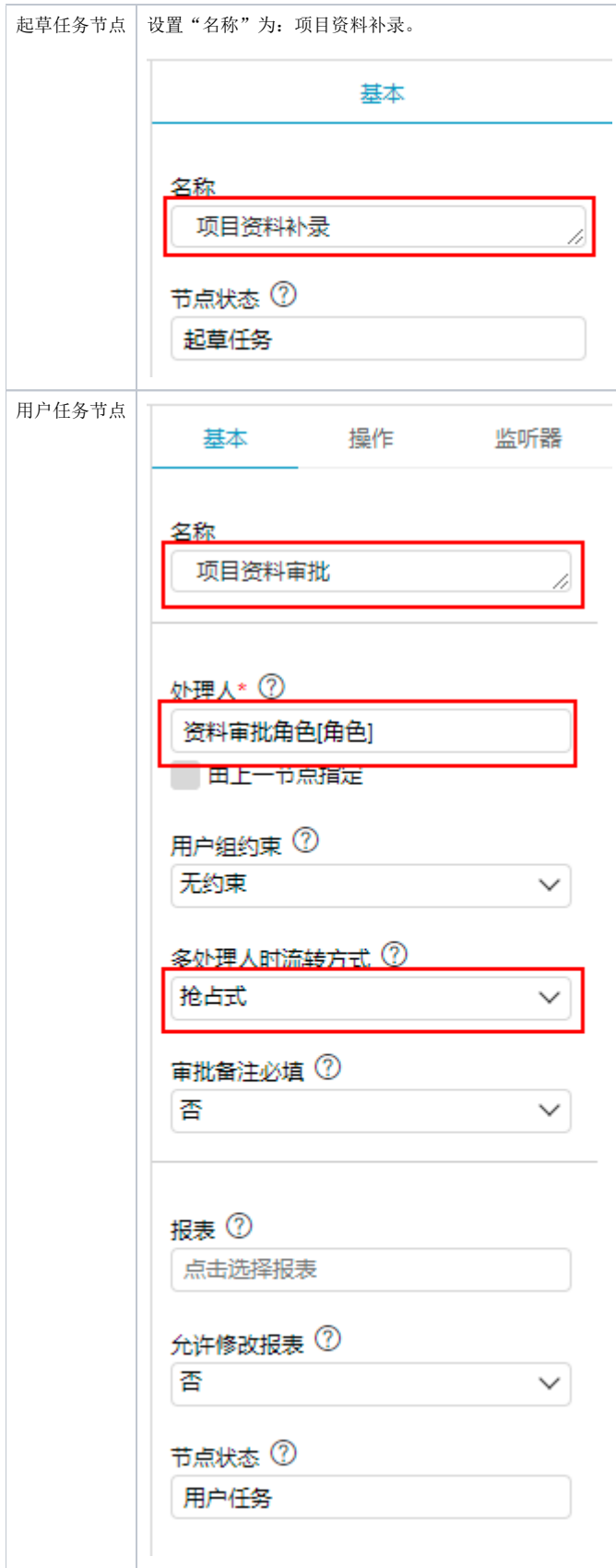

3) 以上内容设置完成后, 保存该流程并开启 启用流程 按钮即可。

## 5、资源授权

最后还需要确保补录报表、数据集和流程等资源的权限已经赋予流程涉及的所有用户。

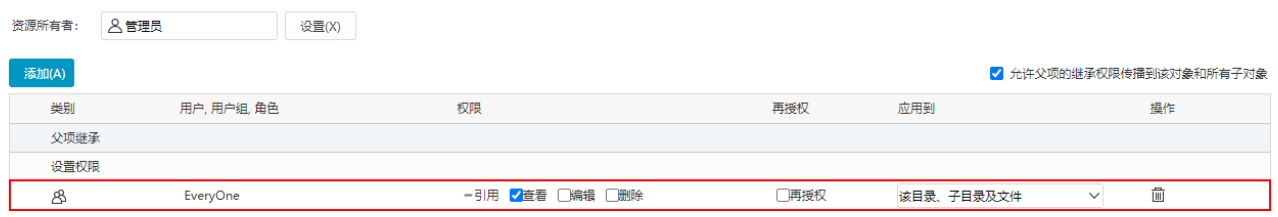

保存(S) 关闭(C)

示例资源

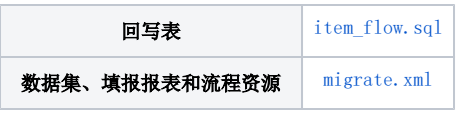